## **Windows XP**

#### **Introduction**

### **Pré-requis**

#### **Installation**

Voici comment installer Windows XP édition familiale en français.

- Choisissez la partition sur laquelle installer Windows.
- Dans le BIOS, changez l'ordre de démarrage en :
	- 1. CD-rom
	- 2. disque pour Windows
	- 3. etc.
- Démarrez le PC sur le CD de Windows :

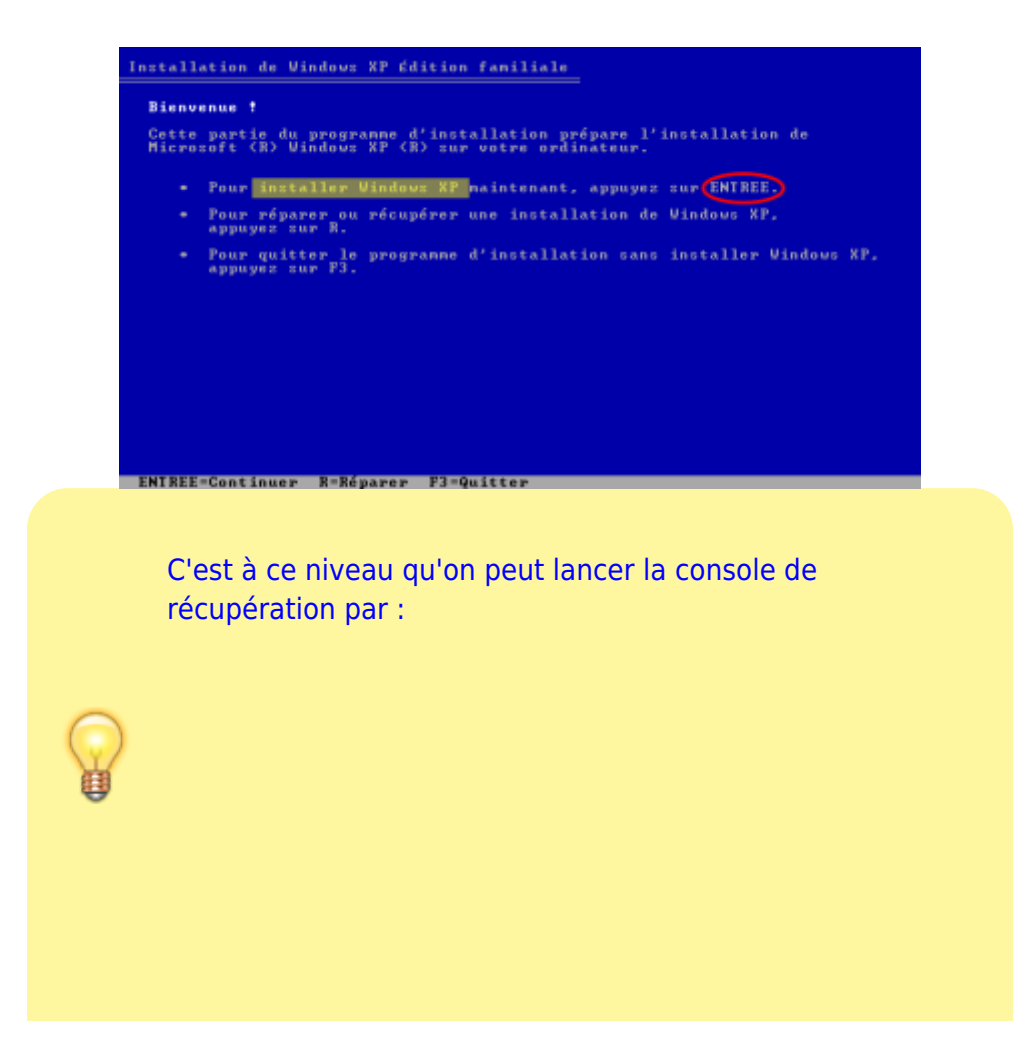

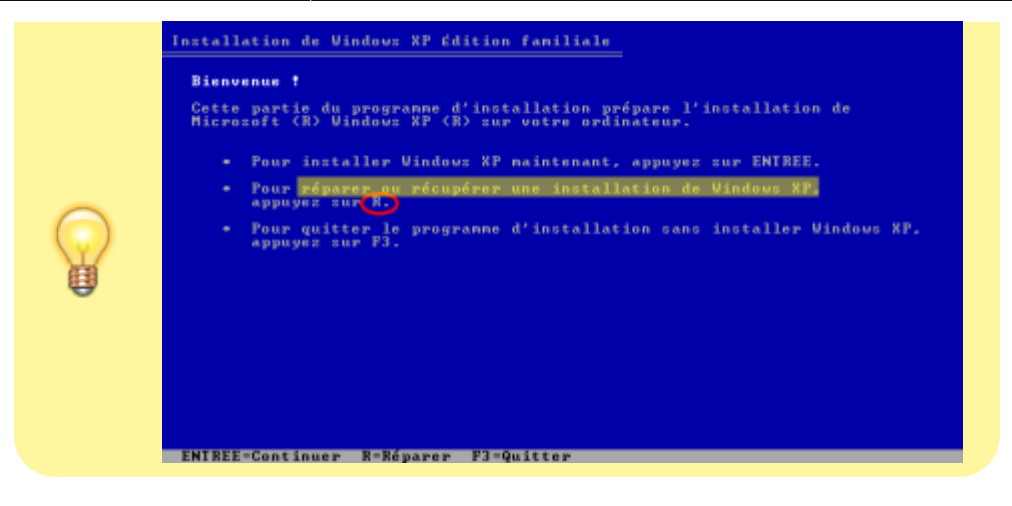

Tapez Entrée pour lancer l'installation :

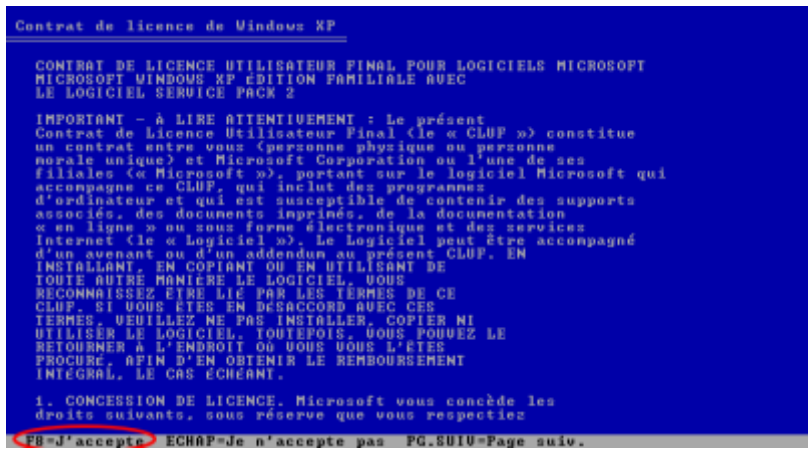

• F8 pour accepter la licence :

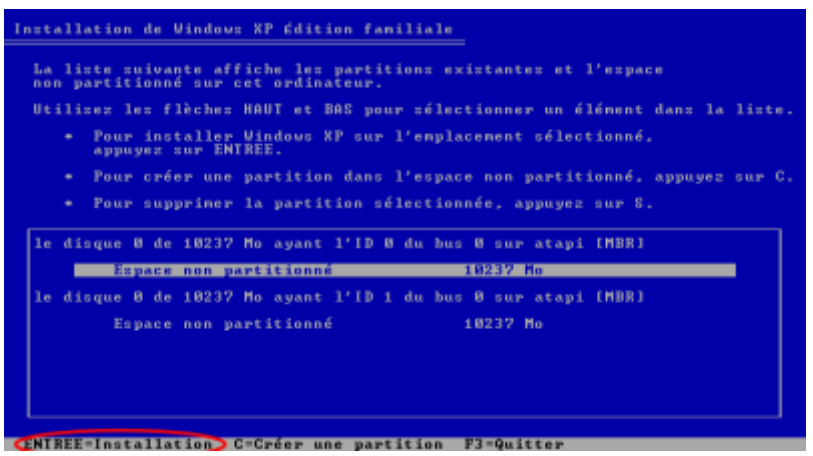

• Sélectionnez le disque ou la partition où installer Windows, puis Entrée :

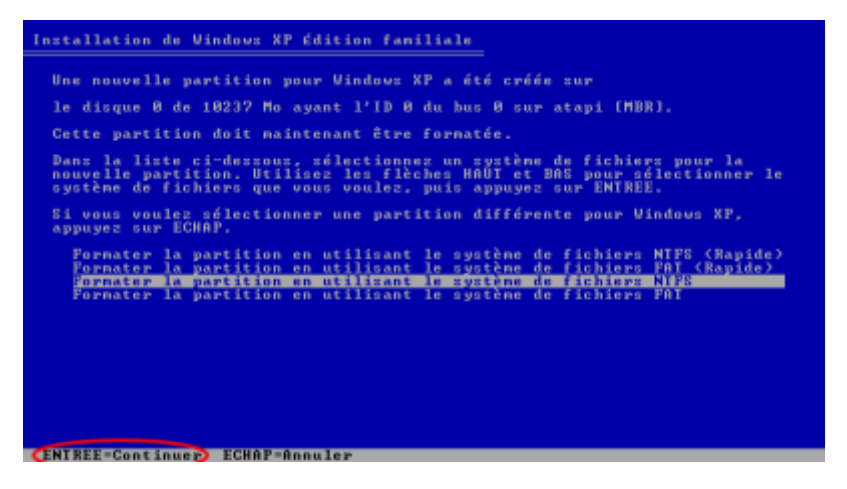

• Entrée pour formater en NTFS :

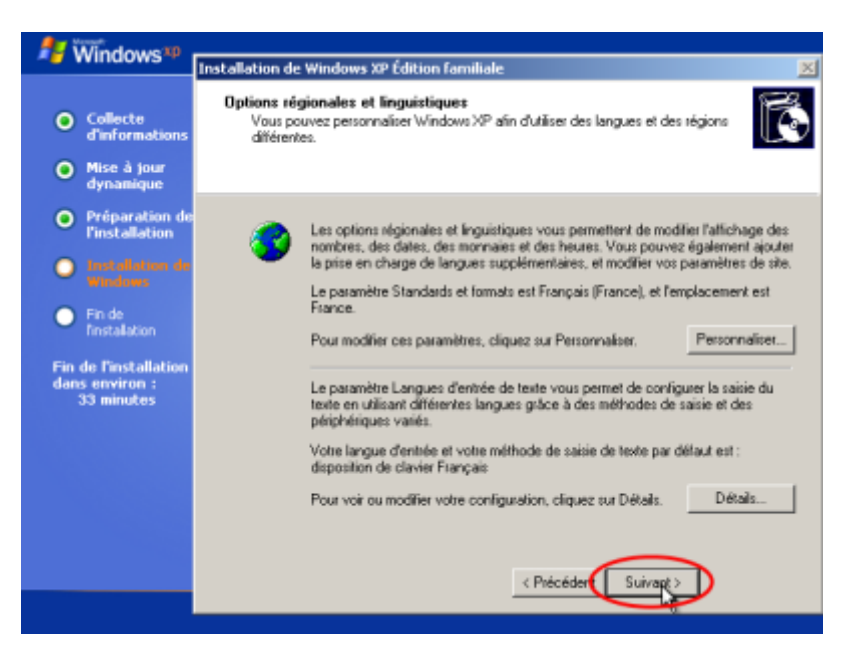

• Suivant si les réglages sont bons (sinon, faire les réglages) :

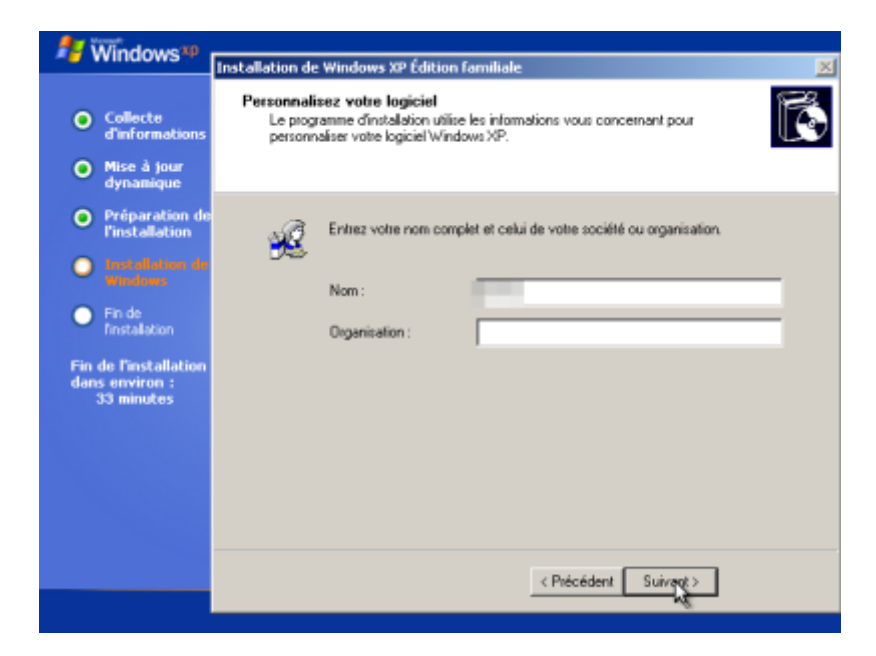

Donnez votre nom (ex. Roger Dupont) :

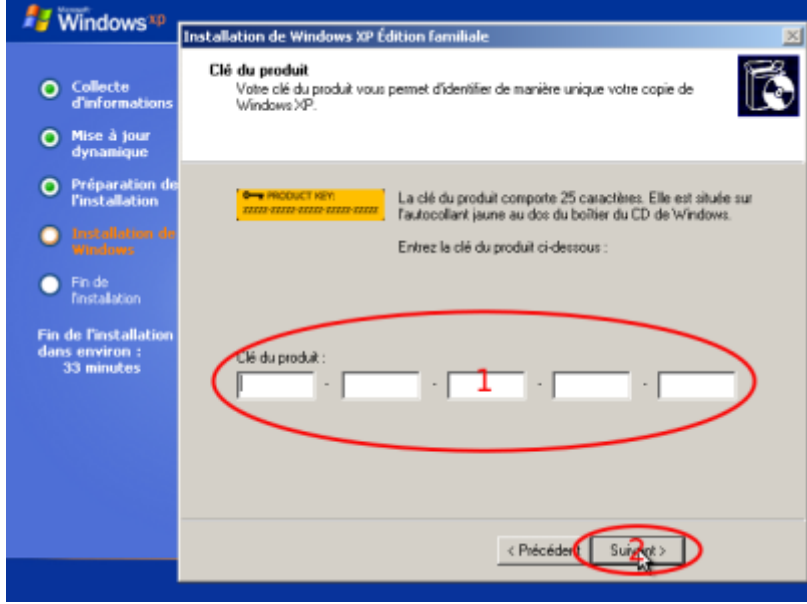

· Donnez la clé du CD puis Entrée :

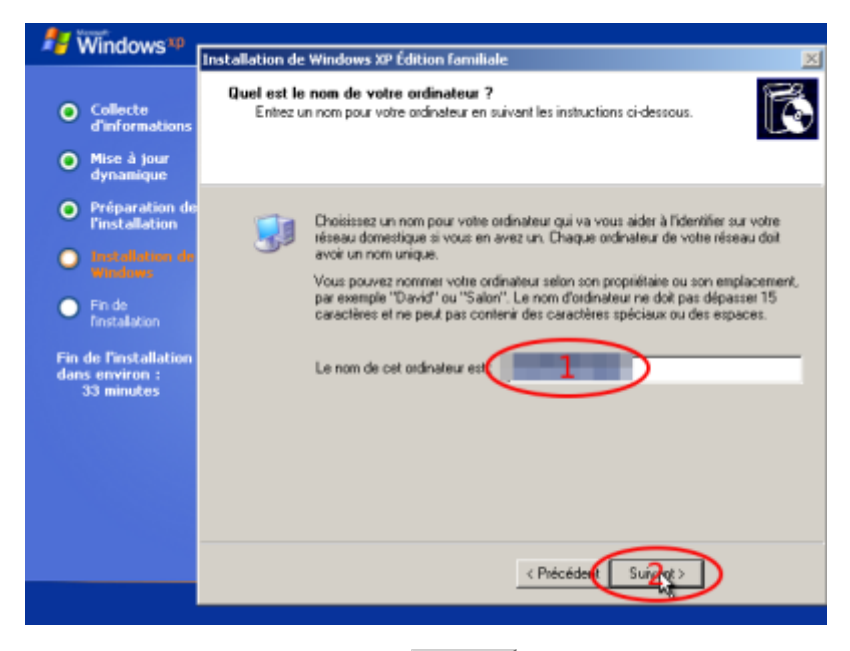

• Nom de l'ordinateur sur le réseau local puis Suivant :

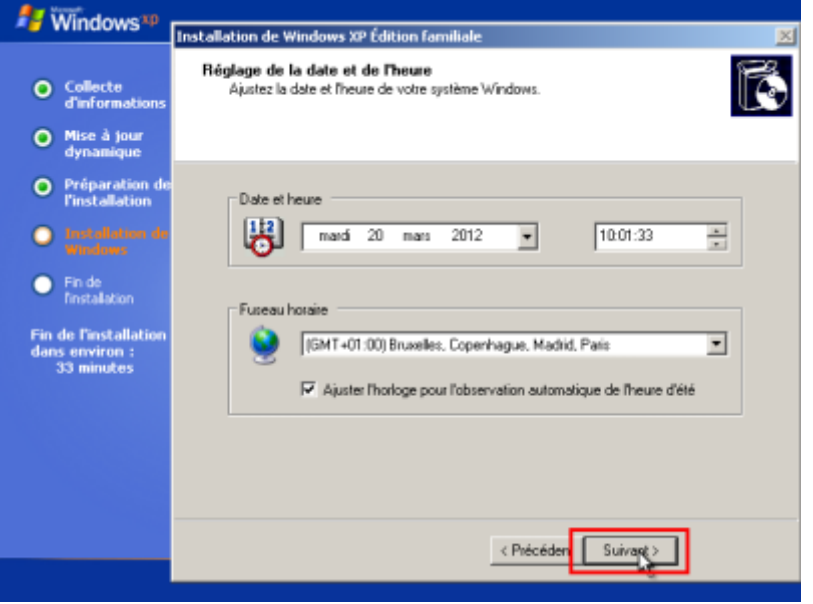

• Réglez la date et l'heure puis Suivant :

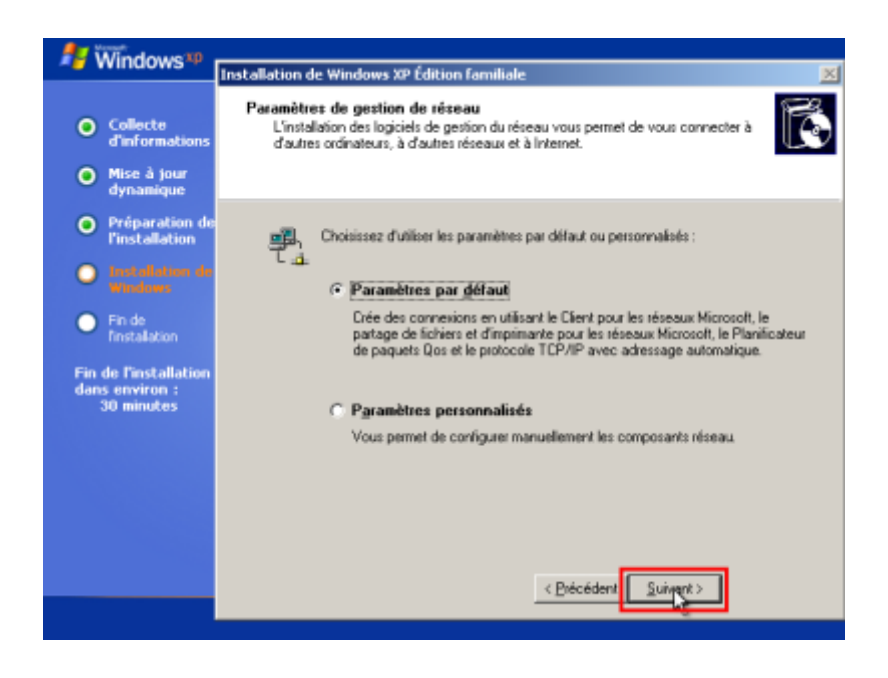

 $\bullet$  Suivant $\vert$  :

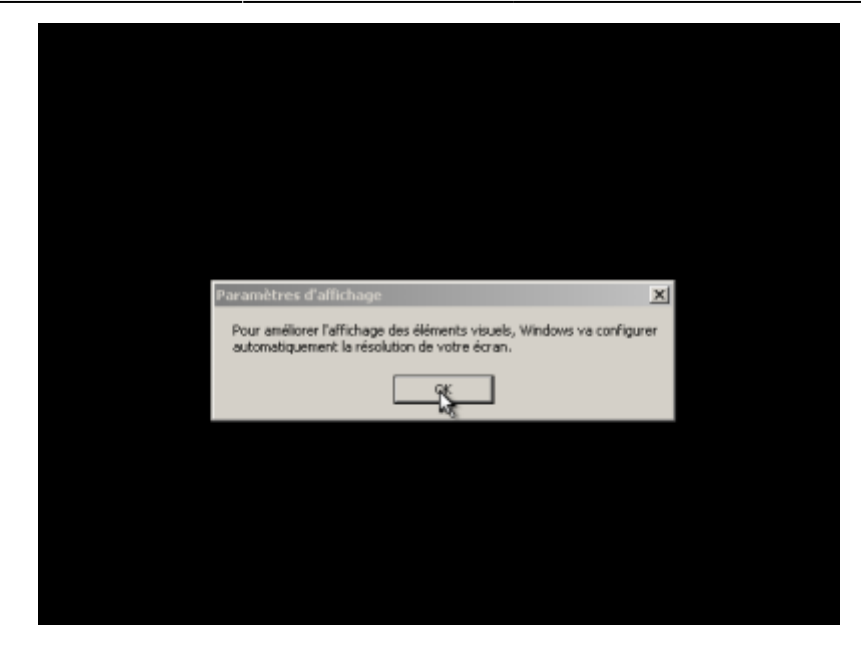

• OK pour régler l'affichage :

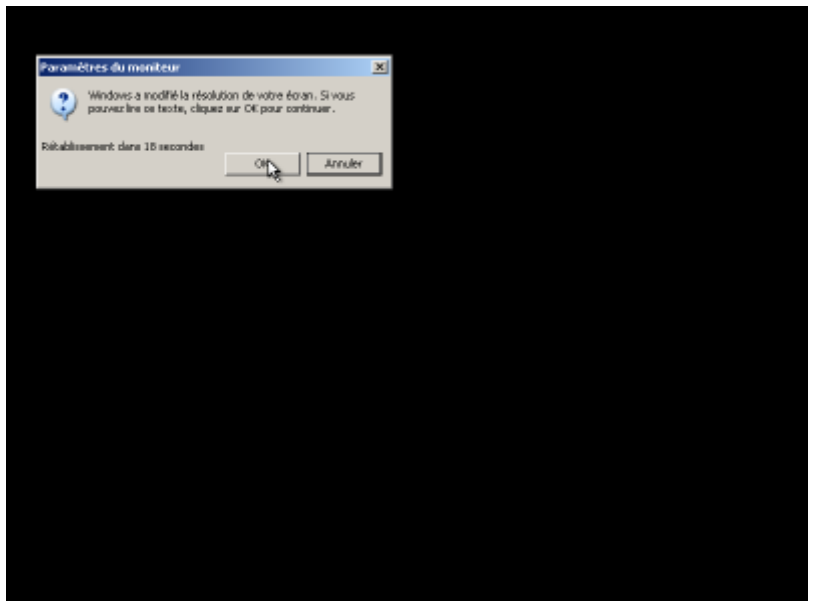

• OK si c'est bon :

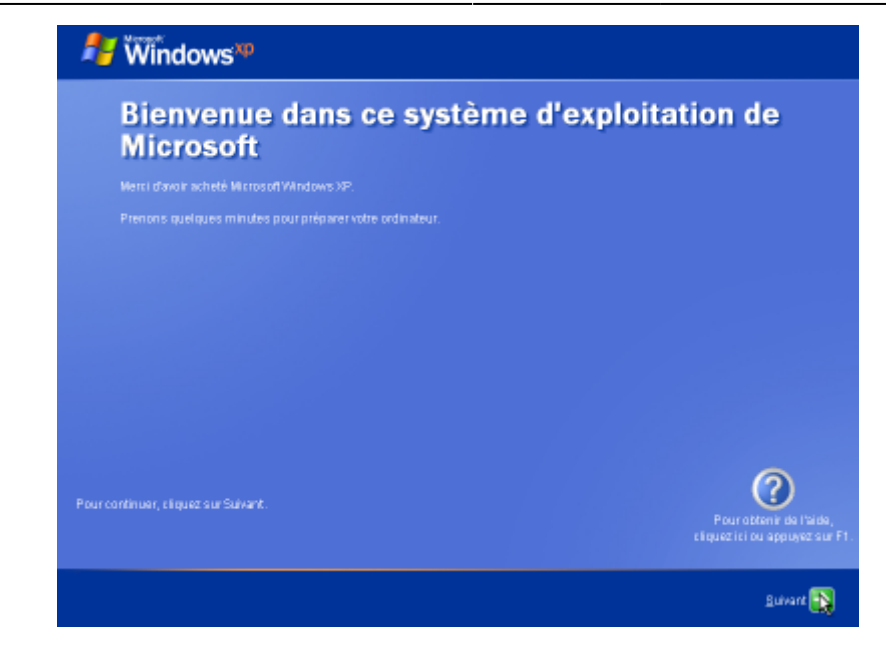

 $\bullet$  Suivant $\vert$  :

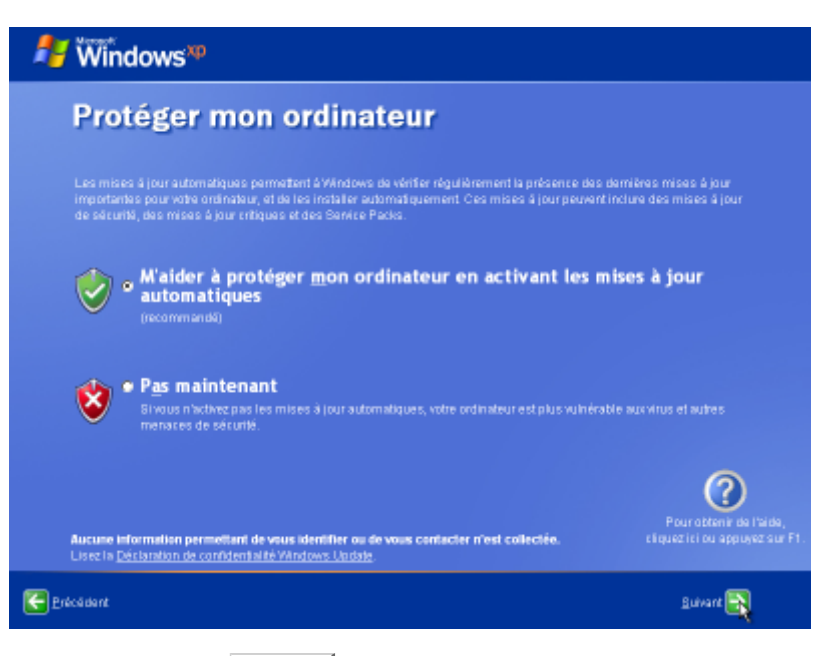

• Mises à jour automatiques puis Suivant :

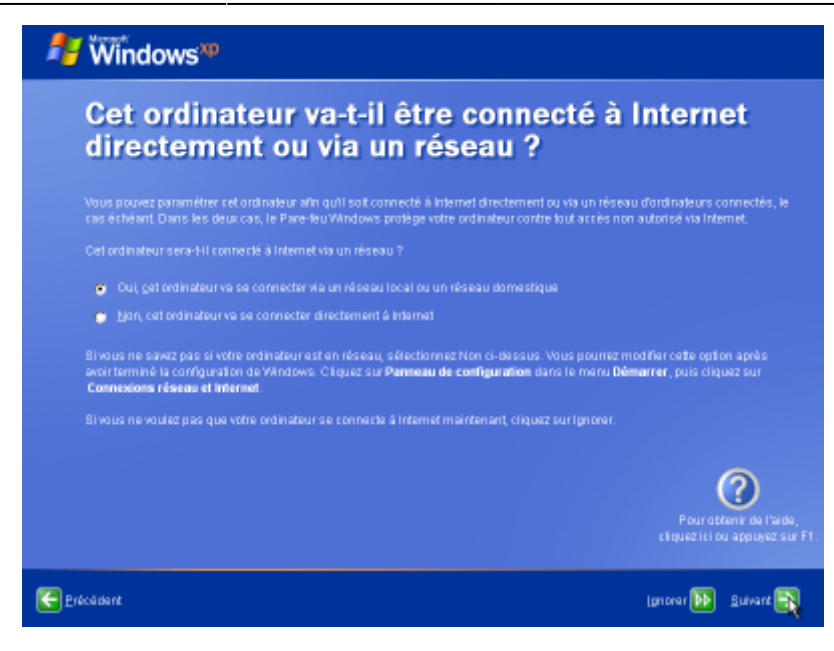

• Connexion internet puis Suivant :

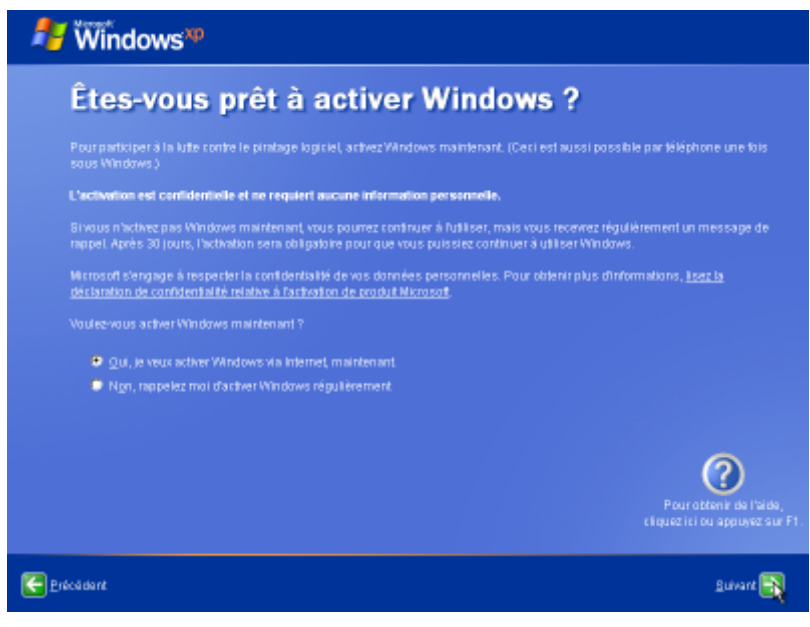

• Activer puis Suivant :

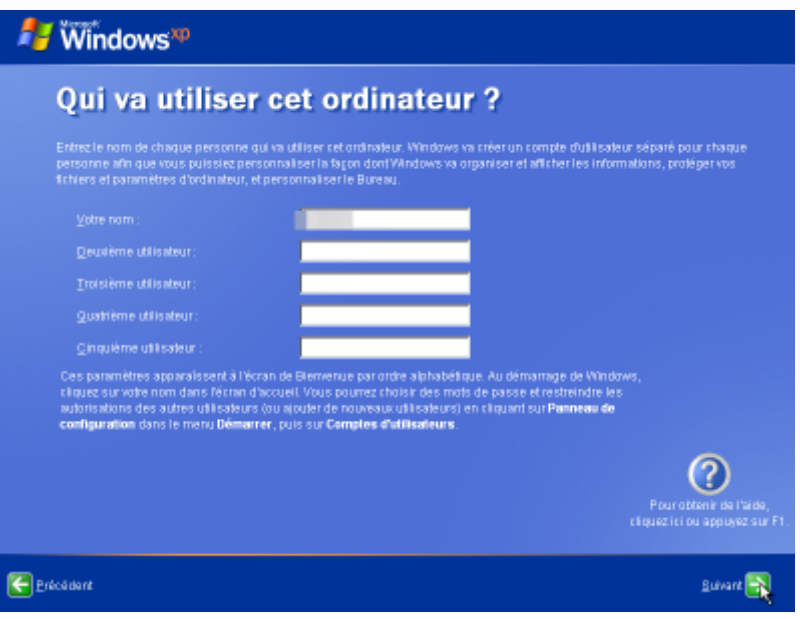

• Noms des utilisateurs puis Suivant :

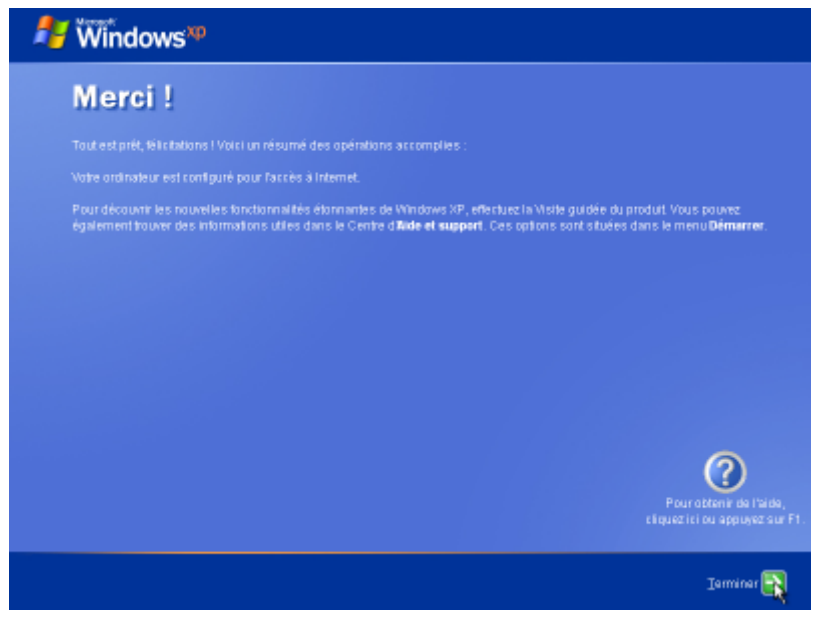

• Terminer La session s'ouvre :

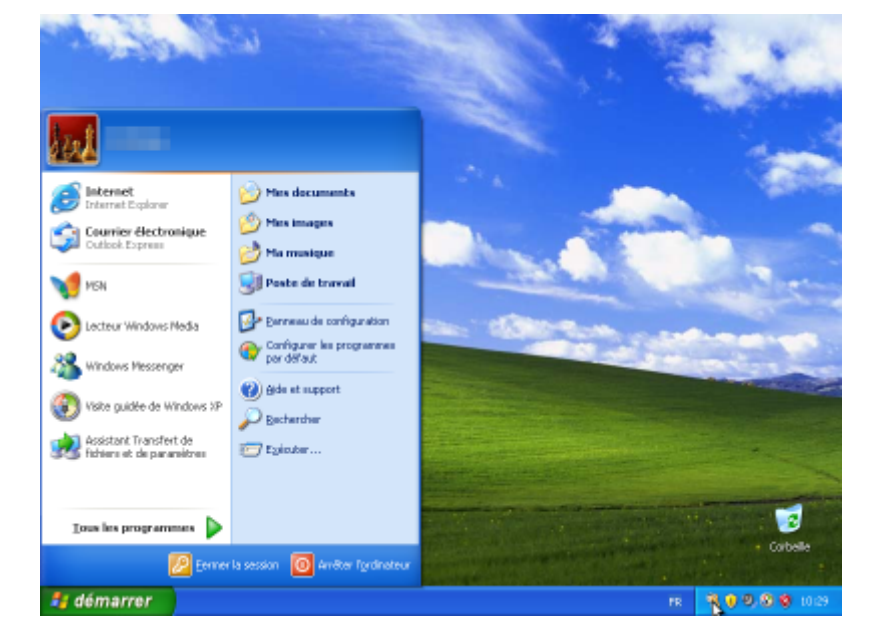

Si on n'a pas fait l'activation, un trousseau de clés s'affiche en bas avec une bulle donnant le nombre de jours restant avant l'expiration de la période d'essai :

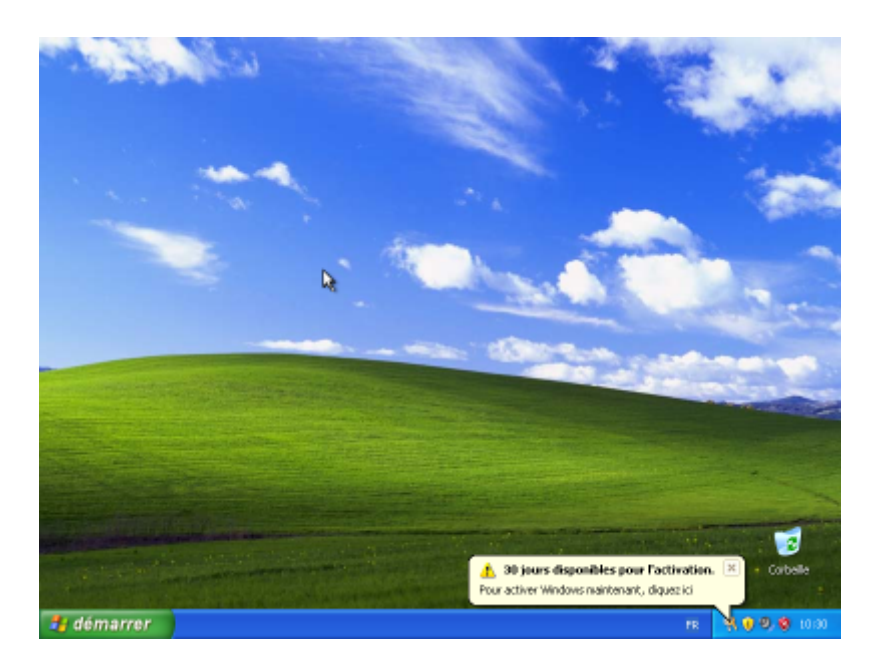

#### **Configuration**

#### **Utilisation**

#### **Bloquer les sites pour adultes**

- [Bloquer tous les sites pornographiques ou malveillants avec OpenDNS](http://doc.nfrappe.fr/doku.php?id=tutoriel:securite:blocage:opendns:start)
- [Contrôle parental : Configurer votre freebox avec OpenDNS pour protéger vos enfants](http://doc.nfrappe.fr/doku.php?id=tutoriel:securite:blocage:opendns:box:start)

# **Désinstallation**

#### **Voir aussi**

**(fr)** [http://](#page--1-0)

Basé sur « [Article](#page--1-0) » par Auteur.

From: <http://doc.nfrappe.fr/> - **Documentation du Dr Nicolas Frappé**

Permanent link: **<http://doc.nfrappe.fr/doku.php?id=logiciel:os:windows:xp:start>**

Last update: **2022/11/08 19:28**

 $\pmb{\times}$